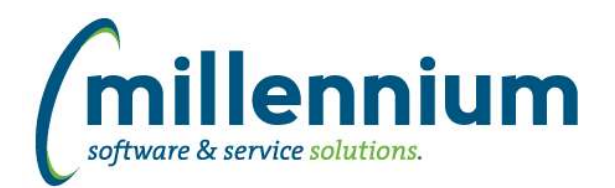

## *FASTAR*

### **Case: 17238 Allow de-centralized invoices to be cancelled**

Typically, an un-posted Invoice number that will not be posted for some reason can be re-purposed by changing the invoice details (ex. customer, date, etc) and then eventually posted. The problem is that de-centralized invoices might be created by an end user and then never be approved, or the end user might leave the organization, etc. De-centralized invoices can't be taken over and re-purposed by centralized administrators, so these invoices become orphaned and clog up the list of outstanding invoices that centralized users see.

We have created a new "Cancel an Invoice" form under the Administration menu. Central AR administrators can enter any invoice number that has not been posted and the invoice will immediately disappear and will no longer be able to be edited, printed, posted, or re-activated. The only place this invoice will be visible is on the Invoice Status page - we have added a cancelled column to show why the invoice is no longer appearing on any other screen.

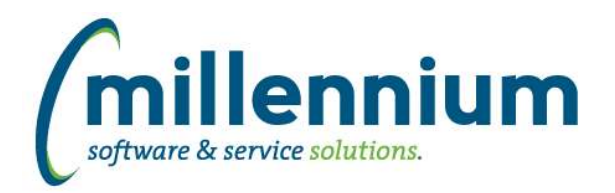

### *FASTBUDGET*

#### **Case: 20125 ORGN SearchBox is getting cutoff**

Fixed a minor display issue on the Budget Transfer page in the header section where the right border of the Orgn search box would sometimes be hidden.

#### **Case: 20145 Missing join between Chart and Change Number**

In the new benefit logic there was a missing join on change number to chart, so rolling development records to budget admin would fail if the same change number existed in the same year for more than one chart.

#### **Case: 20241 Can't enter > 999,999.99 into a Budget Transfer**

Fixed a bug on the new Budget Transfer form that was preventing values great than \$999,999.99 from being entered.

#### **Case: 20266 Allow account codes with DataEntryInd=B to be selected**

Case 19259 in version 4.2.05 introduced a new version of the Budget Transfer page. When this page was created new filter procedures were created for selecting the coding fields. For Banner clients, prior to version 4.2.05, account codes with Data Entry Indicator = Y or B could be selected, but in version 4.2.05 only account codes with Data Entry Indicator = Y could be selected. This has been fixed to allow both Y or B indicators, unless a custom business rule has been defined at your organization.

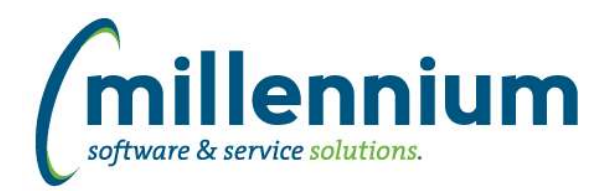

## *FASTFINANCE*

#### **Case: 19530 More flexibility and customization options for hyperlinks in Summary by Acct Detail totals**

Created new business rule options to allow for customizing hyperlinks that appear on footer totals on the Summary by Acct Detail report.

#### **Case: 20228 Tweak Transaction Details - Actuals report when coming from the homepage**

When navigating to the Transaction Details - Actuals report from the homepage or main menu (instead of drilling down from the Operating Statement or Balance Sheet summary reports) we combine both OS and BS results on this report since we don't know what the user is looking for.

At Banner clients, if the user enters an Orgn code when navigating to the report this way, we now exclude BS results. Banner does not include Orgn codes on the Balance Sheet, so we know the user is not querying for BS transactions when they enter an Orgn filter.

\* Please note: if the Transaction Details - Actuals report has been customized with a business rule at your institution, the business rule will likely need to be updated to match this functionality during testing.

#### **Case: 20333 Budget column title using incorrect title**

Fixed a bug on the Summary by Hierarchy, Summary by FOAPAL and Summary by Acct Detail reports.

When using the Budget field dropdown (note: not all institutions use this) to switch between different Budgets, the selected field will be the name of the displayed Budget column in the data grid. If selecting a budget field such as "[Period] YTD Adjusted", the "[Period]" is replaced with the currently selected fiscal period. When changing the selected fiscal period, the column name would also be updated to match, however this was using the last selected fiscal period instead of the current selected fiscal period.

#### **Case: 20342 Add Quarterly columns to Trial Balance report**

On the Trial Balance report, we have added Q1-Q4 Actuals, Q1-Q4 Forecast and Q1-Q4 Adj. Budget columns to the Advanced Options column selection fields list.

#### **Case: 20419 Allow default fiscal period value on homepage to be a dynamic filter**

Created a new business rule that allows Millennium to customize the default fiscal period value on the Finance Homepage. The default value was and still is the current fiscal period value, for example: FY=2015 FP=01 "May-2014 (Open)" but if your institution would prefer the default value to be a dynamic filter, for example: "Current Fiscal Period" this can now be customized.

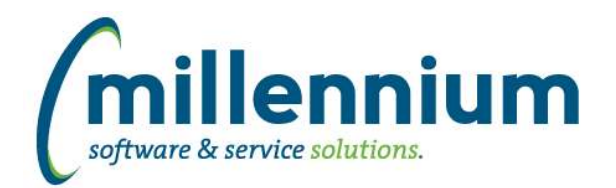

# Release Notes: Version 4.2.07

### *FASTPCARD*

### **Case: 19979 Submit for Approval button doesn't work if Source filter hidden**

Fixed a bug that was causing the Submit for Approval button to not function if the Source filter control was disabled.

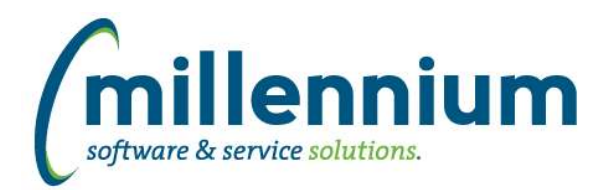

# *FASTPORTAL*

#### **Case: 19610 Add the ability to track who uploaded documents**

Added a new txtUploadedBy\_InternalID column to table FASTPORTAL.C\_DOCUMENTS to track the ID of the user who uploads a document. This field will be NULL for all documents uploaded before v4.2.07 was installed. At this point in time this new field does not display in the front end application, it is only accessible directly in the table (ex. with a custom query or directly in the database).

#### **Case: 19869 Add ability to edit default sort order on Administration tab**

Administrators can now edit the default sort order of most reporting pages through the Administration tab on each page. Certain reports do not support this, but most of them do, including all custom reporting pages, and all reports in Student Reporting and HR Reporting.

#### **Case: 20076 Add email address to user Profile Info dialog**

Clicking on your name in the top right corner of the screen (next to the Logout button) will bring up the Profile Info dialog. We have added the email address associated with the current logged on user to this dialog to clear up confusion over what email address is associated with your user ID.

#### **Case: 20161 Increase length of logout text**

Converted the "You are now logged out" message on the FAST Logout page from an Application Label to an Application Message, allowing for the message to be customized with up to 500 characters instead of the previous character limit of 100. This can be customized on the Site Administration -> Layout -> Application Messages form.

#### **Case: 20165 Increase variable size for email message in Mail package**

Increased size of parameters variable to accommodate larger emails

#### **Case: 20169 Date field control - can type yy instead of yyyy**

On any report with a date filter control, if the input format is configured to be a four digit year (ex. "2014") and the user types a two digit year (ex. "14") the control will automatically update the year to be a four digit year.

#### **Case: 20248 Data entry problem when values contain quotes**

Fixed a bug with new data entry pages (ex. Budget Transfer, etc) where an error would occur if a description was entered that contained a single ' quote character.

#### **Case: 20286 Too many menu items show up in Custom Report wizard**

When creating a custom report and picking a parent menu node as the location of your new report, the list of available parent menu nodes included some invalid choices. These have been removed.

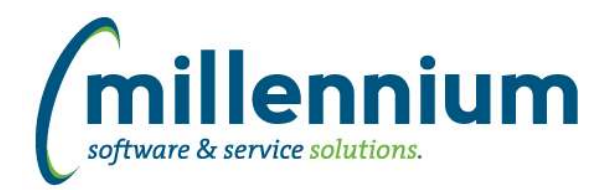

# Release Notes: Version 4.2.07

## *FASTSTUDENT*

#### **Case: 20267 Update General Student refresh step to include all students even if they have no field of study information set up**

Warehouse routine updated to make sure student that may not have any current curriculum records still get picked up in and included in the warehouse. These student will be listed in the general student reporting page and registered student reports.

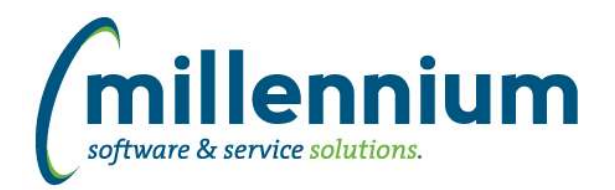

### *FASTWEBREQ*

### **Case: 16130 Add FUND/ORGN security to PO Query reports**

FUND/ORGN security has been added to the PO Query, PO Query Detail and the Receiving reports.

#### **Case: 20426 Performance issue with Index validation**

For Banner clients who use Index codes: when entering an Index code manually and then blurring away from the field (by clicking out or pressing the tab key), the code is validated and then default FOAPAL elements are retrieved. A performance problem was introduced in v4.2.01 for some users causing the validation step to take 10x longer than it should.